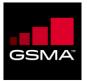

### Digital skills training materials for mobile internet use

Learner handout

Ghana - English

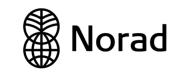

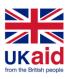

### BUILDING SKILLS TO BOOST YOUR BUSINESS

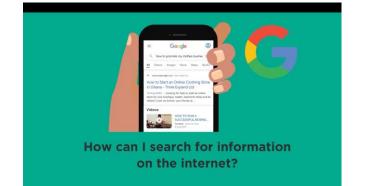

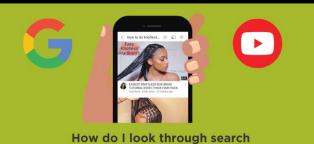

results to find useful information?

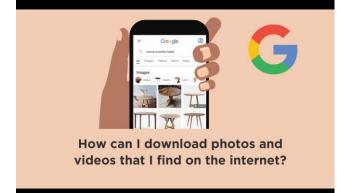

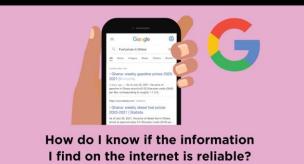

#### How can I search for information on the internet?

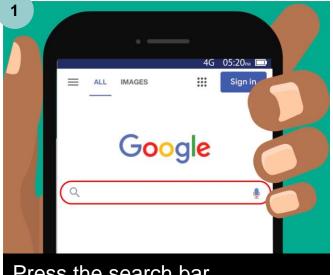

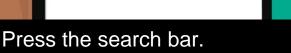

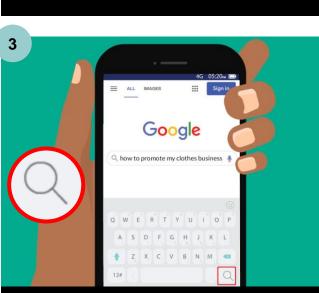

### Press the magnifying glass button to search.

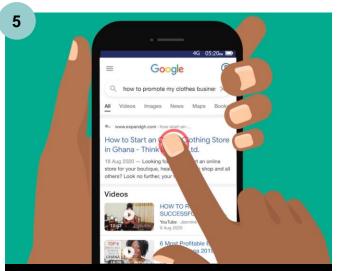

Look through what Google has found for you.

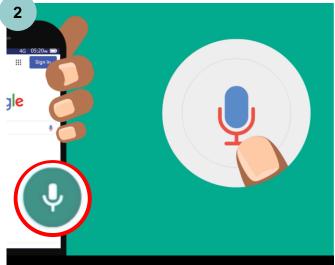

Press and hold the microphone. Say what you're searching for.

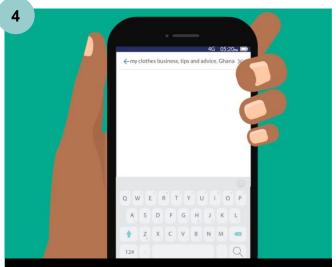

Add more words to your search.

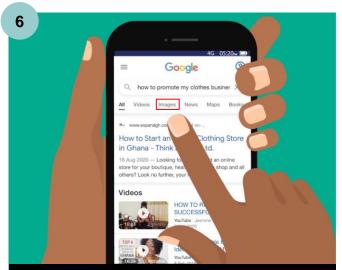

Click on the word "Images" to only see pictures.

#### How do I look through search results to find useful information?

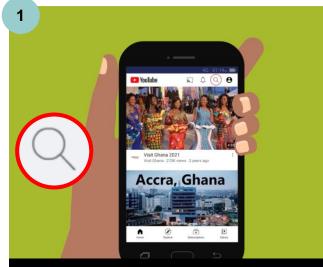

Press on the magnifying glass at the top.

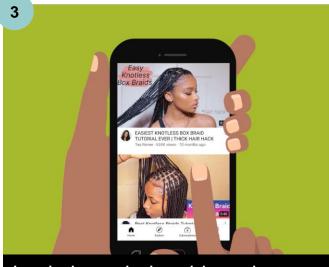

Look through the videos that YouTube has found.

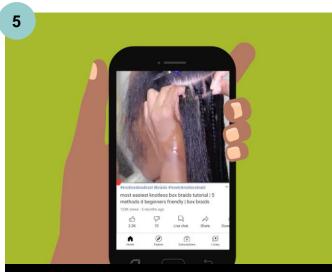

Start watching the video.

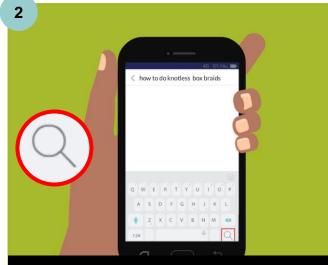

Type or say what you're searching for.

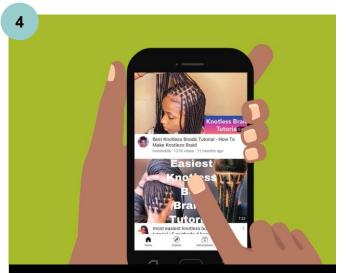

Press on a video to open it.

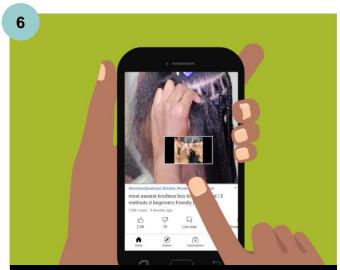

Scroll through parts of the video to see if you like it.

#### How can I download photos and videos that I find on the internet?

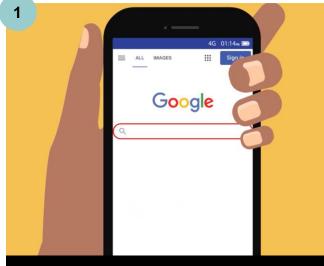

Press the search bar.

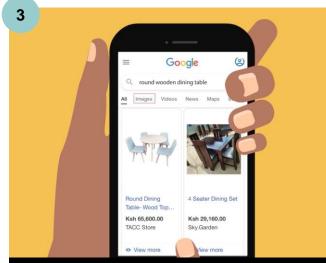

## Find a picture you like, then press down on it.

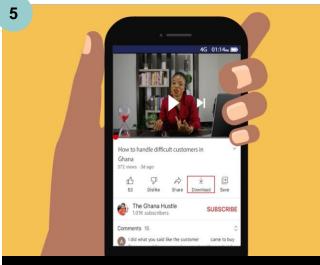

On YouTube, press "Download", then select "Low" quality.

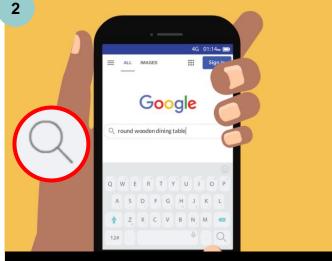

Type or say what you're searching for.

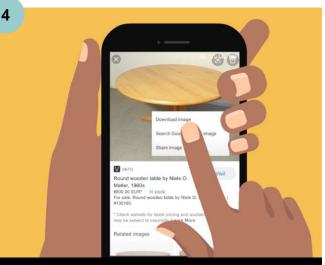

Press "Download image" to save the picture in your gallery.

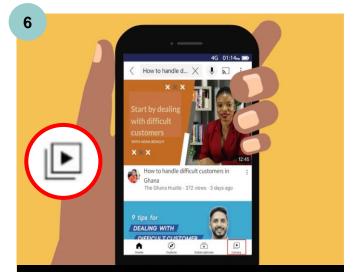

Press "Library" to see your downloaded videos.

#### How do I know if the information I find on the internet is reliable?

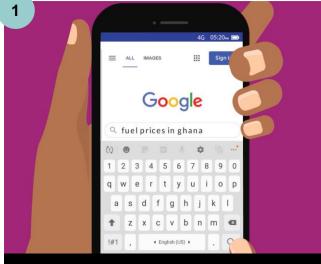

# Type or say what you're searching for.

3

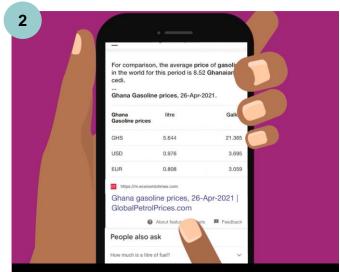

### Browse through search results.

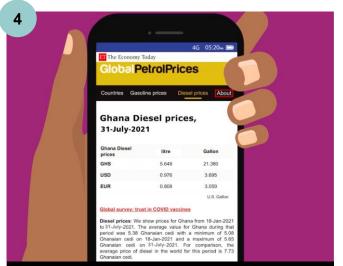

# Read the "About" section to learn more.

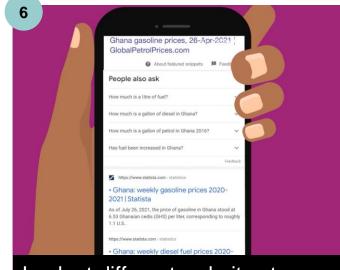

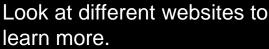

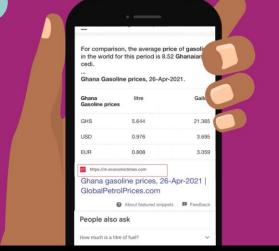

## Look for well-known, trusted names.

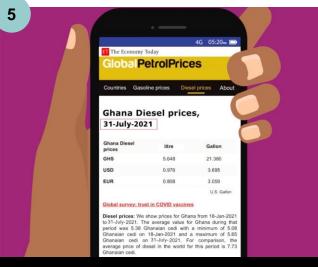

Check the date to ensure the information is current.